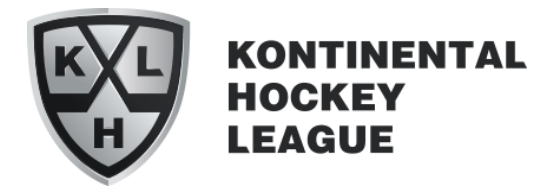

# **STEP-BY-STEP INSTRUCTIONS for registration at [media.khl.ru](https://media.khl.ru/accreditation/)**

#### *STEP 1. Go to the KHL MediaPortal*

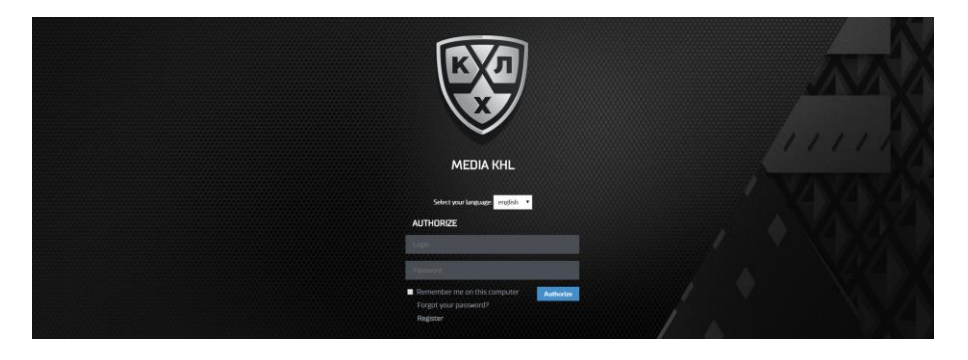

To begin the accreditation application process, candidates must first create an account on the KHL MediaPortal at the web page: [www.media.khl.ru](http://www.media.khl.ru/)

Click on the **"REGISTER"** button

*STEP 2. Complete the registration form*

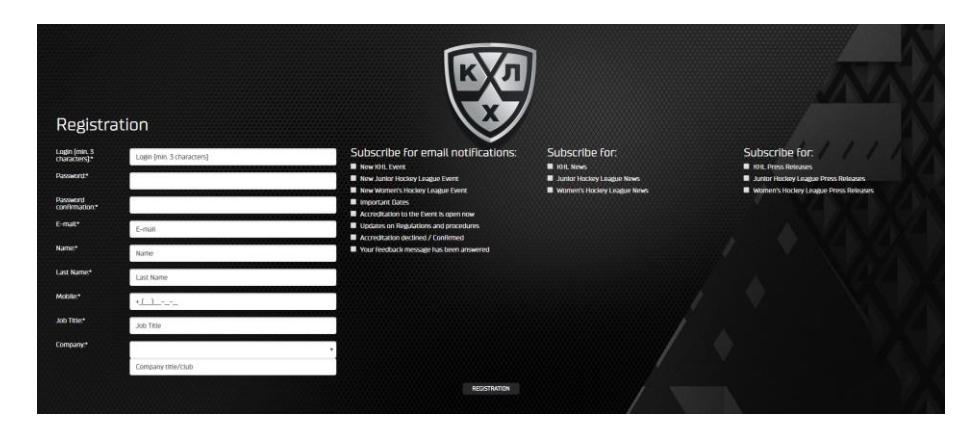

The registration form comprises a number of fields requiring basic information (login, password, full name, e-mail address etc.), and also allows you to select the kind of news and updates you would like sent to your email inbox.

*STEP 3. Confirmation of successful registration*

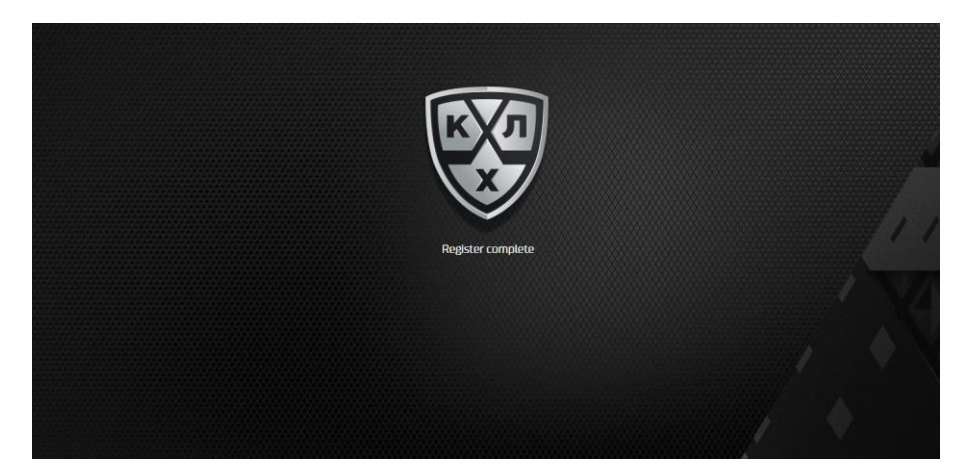

After completing the registration form, send your information by clicking on the **"REGISTRATION"** button

Within 24 hours you will receive notification confirming successful registration, sent to the email address specified by the applicant during the registration process.

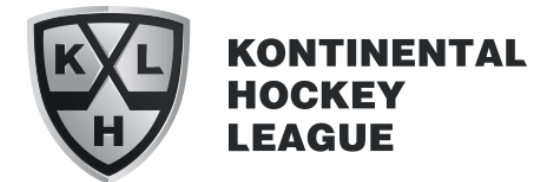

## **STEP-BY-STEP INSTRUCTIONS On how to apply for 2017-18 season accreditation**

### *STEP 1. Go to the KHL MediaPortal*

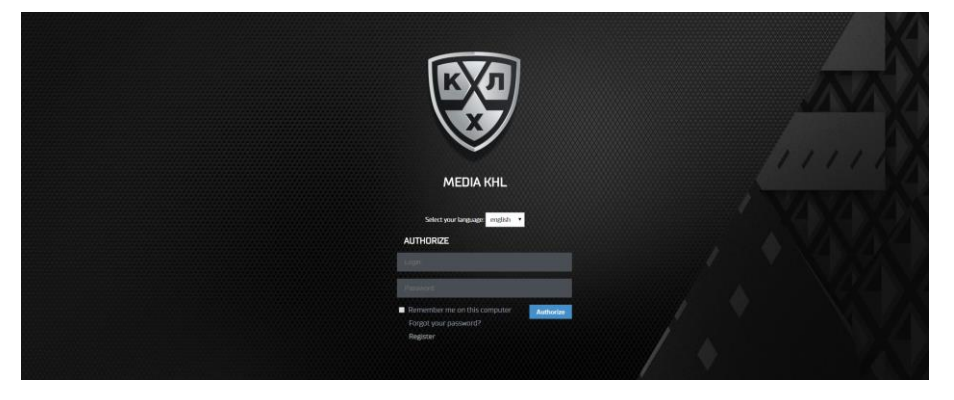

Enter your login and password (login and password become active on receipt of the corresponding notification)

*STEP 2. Verify and select required service*

| <b>Media Application Form</b>                                                                                           |                     |            |            |                              |              |
|----------------------------------------------------------------------------------------------------|---------------------|------------|------------|------------------------------|--------------|
| Accreditation                                                                                                    |                     |            |            |                              |              |
| Event                                                                                                    | Dates               | Start      | End        | <b>Sending Confirmations</b> | Apply        |
| Media accreditation for the 2016-17 season                                                                              | 20.08.17 - 15.04.18 | 01.06.2017 | 01.07.2017 | 15.07.2017                   | <b>APPLY</b> |
| In case you've faced any difficulties with accreditation process please write us on accreditation@khl.ru to get support |                     |            |            |                              |              |

After successfully logging in, you will be automatically redirected to the **"ACCREDITATION"** page.

Click on **"APPLY"**

# *STEP 3. Application form: select type of accreditation*

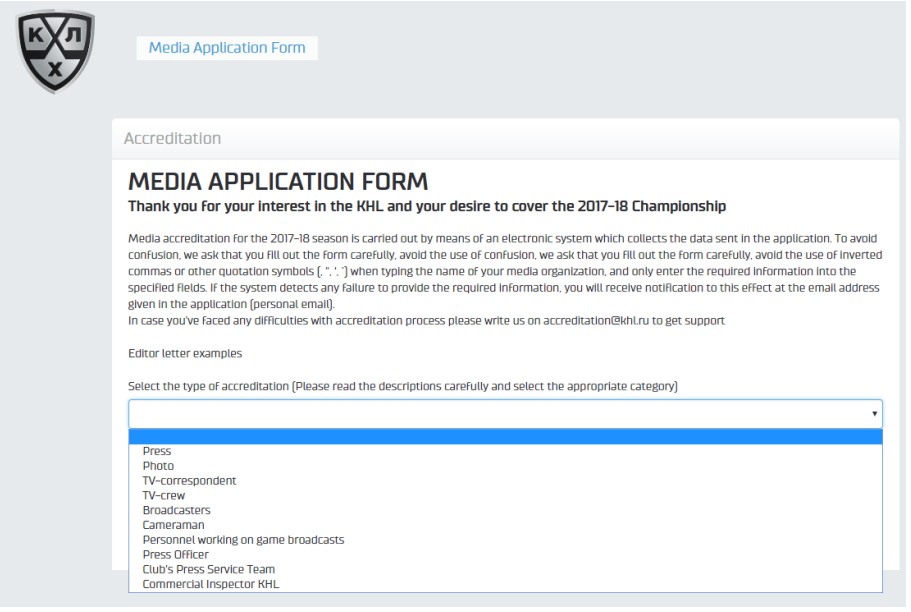

Types of accreditation:

- **Press, including club** correspondents
- **Photographers, including** club photographers
- Club press-attaches (presssecretaries) and press officers
- TV correspondents
- TV broadcasters

Select the desired type of accreditation

*STEP 4. Application form: club selection and applicant's data*

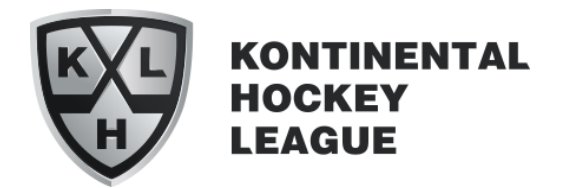

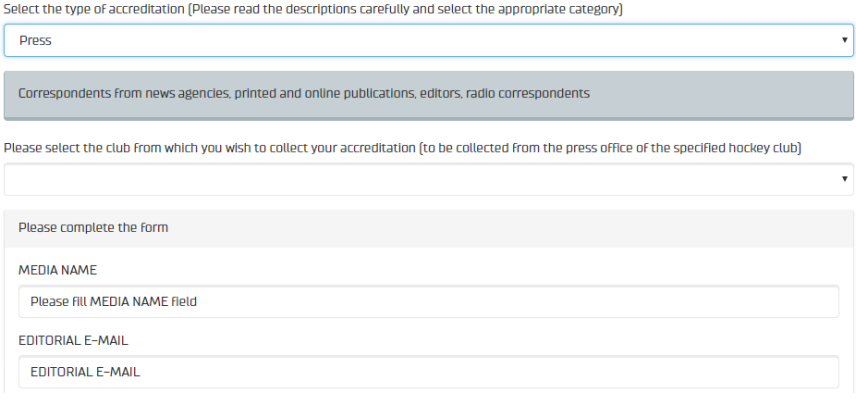

# *STEP 5. Application form: official letter from media*

Choose the club from which you intend to collect your accreditation card.

Enter all the required professional and personal information about the applicant.

| Official letter from applicant's media organization                                                                                                    |
|----------------------------------------------------------------------------------------------------|
| <b>Type</b>                                                                                                    |
| Press. Photo. TV                                                                                                    |
| 1.2.2. The applicant must confirm has professional intentions and attach to the application an official media requiry letter signed by either<br>the media outlet's manager or editor-in-chief. The letter must contain the following information:<br>• General information about the media outlet, its circulation and/or total audience reach along with specifics of its publications<br>. Provide the grounds for the necessity of obtaining KHL season media credentials and expected coverage of the games. In order to<br>obtain KHL season media credentials, the media outlet must guarantee the coverage of essential minimum of 50% of the games<br>for a certain team (for regional media) or frequent coverage of KHL regular season events (for federal media)<br>• Commitment to operate within Mass Media law of the Russian Federation and basics of journalism ethics and KHL Media<br>regulations described in Media Accreditation Regulrements for the 2017/2018 KHL season<br>• Attach certificate number of the media outlet's state registration. |
| CHOOSE FILE (PDF)                                                                                                    |

*STEP 6. Application form: press-clipping*

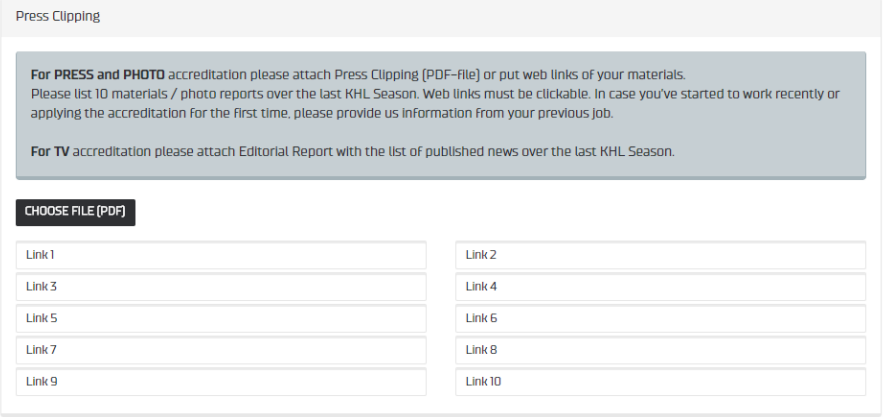

Applicant must supply confirmation of his or her professional intentions and attach to the application an official media letter of request, signed by either the media outlet's manager or editor-inchief.

The application must also include press clippings (for print journalists), or published images (for photographers), or channel reference (for TV station staff) with information on the volume of published materials covering the KHL during the 2016-17 season. Information must be in \*.pdf format, or working links to web pages if published material is on the Internet.

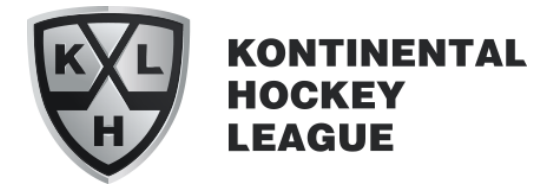

## *STEP 7. Application form: photograph of applicant*

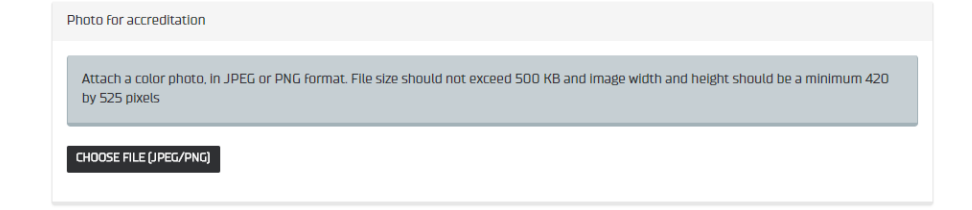

Photographs must be in color, with applicant face-on, without headwear, and with facial features clearly shown.

## *STEP 8. Application form: authorize use of personal data*

[4] Confirmation of the Accuracy of Entered Data. I hereby confirm that the information provided above is true and correct. I understand that providing incorrect data may lead to withdrawal of accreditation

SUBMIT MEDIA APPLICATION

- $\Box$  I wish to receive newsletter emails from the KHL (optional)
- $\Box$  (\*) I confirm that I have read the Provisions for media accreditation 2017/2018 season
- $\Box$  (\*) I authorize the KHL to process the personal data contained in my media accreditation application

 $[$ \*) – Required

Applicant must authorize the use of his or her personal data and the receipt of electronic notifications in the processing of the application.

After completing the application form and supplying all required information, click the **"SUBMIT MEDIA APPLICATION"** button.

# *STEP 9. Application form: completion of application, applying for another employee, or checking progress of application*

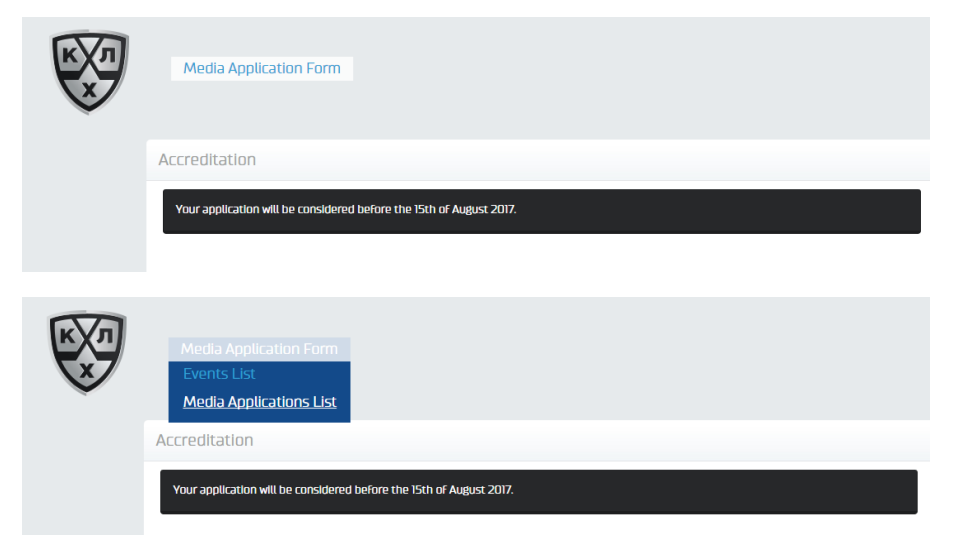

\* In the event of an application requiring further information or clarification, the MediaPortal administrator will add a relevant commentary to the application. Applicants will be notified via the email address submitted in their application. The commentary will appear in the relevant field on the application form. Applicants must supply the necessary additional information or clarification and then re-submit the application.

If all required fields are completed and correctly sent, the message **"APPLICATION SUCCESSFULLY SUBMITTED"** will be displayed.

You can view the status of your application in the section, **"LIST OF APPLICATIONS".**

Application status may be one of four variants:

- **1. Under consideration**
- **2. Approved**
- **3. Rejected**
- **4. Further information required\***

To apply on behalf of another employee, click the "**LIST OF EVENTS**" button and **follow the instructions.**